## **Messaging Beginner Tutorial - Conditional Reminders**

**Previous:**

Welcome Message Reminder

We'll now setup a reminder that will only be sent to mothers who have been flagged by the CHW as needing to visit the clinic. This message will also be setup to repeat on a weekly basis until the CHW visits the mother and indicates that she no longer needs to visit the clinic.

- 1. Add another reminder to the project (go to the Messaging tab, then choose Reminders and then click on the + Reminder button).
- 2. We'll now configure which pregnant mothers will receive this reminder. Give the reminder a name (ex. High Risk Clinic Visit) then scroll to the Start Section.
	- **Send for Case Type**: We want to choose *pregnancy* from the list as this message will be sent to pregnant mothers.
	- **Send Reminder For**: This will control which cases receive the reminder. We want to choose *Only Cases in the Following State*. Then set the reminder to send when the case property send\_clinic\_visit\_reminder equals yes
	- **Day Of Reminder** and **Time of Day**. This controls what day and time of day that the mother will begin to receive this reminder. For this example, let's assume that our clinic day occurs on Tuesdays. So we want to send the mother a reminder on Monday at 9am. For Day of Reminder choose Specific Day of the Week and Monday. This option will send the message on the next upcoming Monday after the pregnant mother is flagged for a clinic visit. For Time of Day choose at a Specific Time and 9:00.

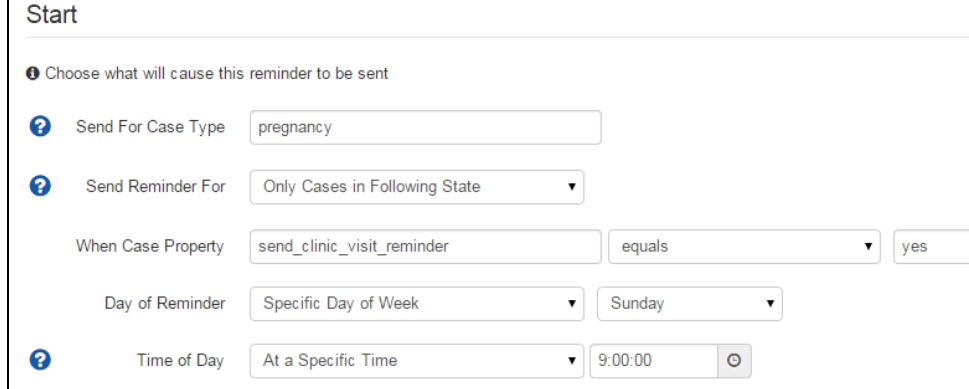

The next step is to choose who will receive the reminder. We want this reminder to go to the case (the pregnant woman), so choose Case. 3. Recipient

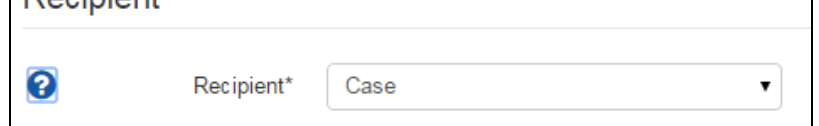

4. We can now specify the message content to send. Choose the SMS send option and provide the message to send. For this reminder, we can set the message to "Please visit the clinic for a checkup. Clinic is on Tuesday mornings.

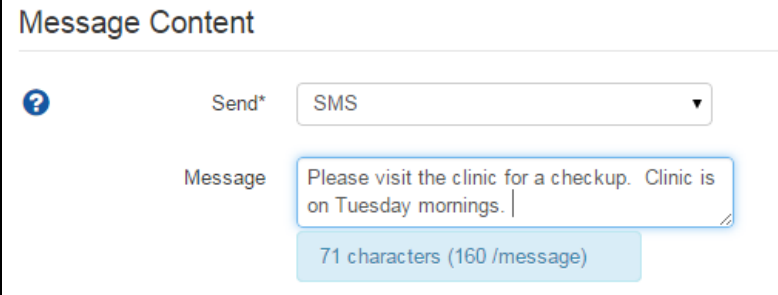

5. We will also configure to reminder to Repeat every week until the mother visits the clinic. Choose the *Indefinitely* option and specify that the reminder should repeat every 7 days.

## **Concept** O

Reminders will automatically stop sending if condition used to start the reminder becomes false. In this case, if send\_clinic\_visit\_remi nder does not equal yes, the reminder will stop. You can also stop a reminder by using a stop condition, specified in Advanced Options.

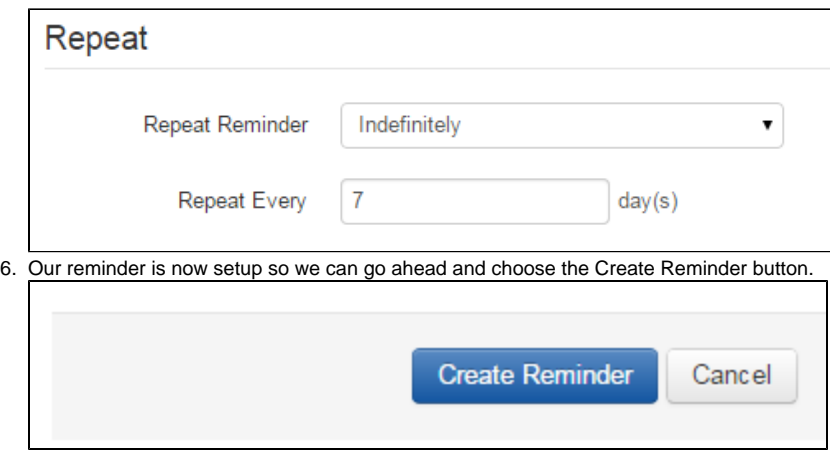

We'll now follow a similar process to setup our final reminder for the tutorial. This reminder will instead go to the health worker, indicating that the mother is due for delivery soon and she should be checked up on.

**Next:**

[Date Based Reminder](https://confluence.dimagi.com/display/commcarepublic/Messaging+Beginner+Tutorial+-+Date+Based+Reminder)